# **Using Natural with VSAM System Files**

The Natural system files FNAT, FUSER, FDIC, FSEC and FSPOOL can also be located on VSAM files.

To support the locking of source objects a separate FLOCK file and related paths are necessary.

This section covers the following topics:

- [Prerequisites](#page-0-0)
- [Installing Natural on VSAM System Files z/OS](#page-0-1)
- [Installing Natural on VSAM System Files z/VSE](#page-9-0)
- [Installation Verification with VSAM System Files](#page-17-0)
- [Restrictions](#page-18-0)

## <span id="page-0-0"></span>**Prerequisites**

See the *Prerequisites* under *Installing Natural for VSAM* in the *Installation* section.

For the installation of Natural ISPF on VSAM system files, refer to the Natural ISPF *Installation* documentation. Be sure that you use the relevant module (NVSISPV) provided on the Natural for VSAM installation tape.

## <span id="page-0-1"></span>**Installing Natural on VSAM System Files - z/OS**

This section describes step by step how to install Natural under the operating system z/OS using VSAM system files. The information given is basically a combination of the installation descriptions for both base Natural and Natural for VSAM (product code NVS), plus some points specific to VSAM system files.

### **Installation Tape**

To install Natural with VSAM system files, you need the datasets for both base Natural and Natural for VSAM. The required datasets are listed in the table below:

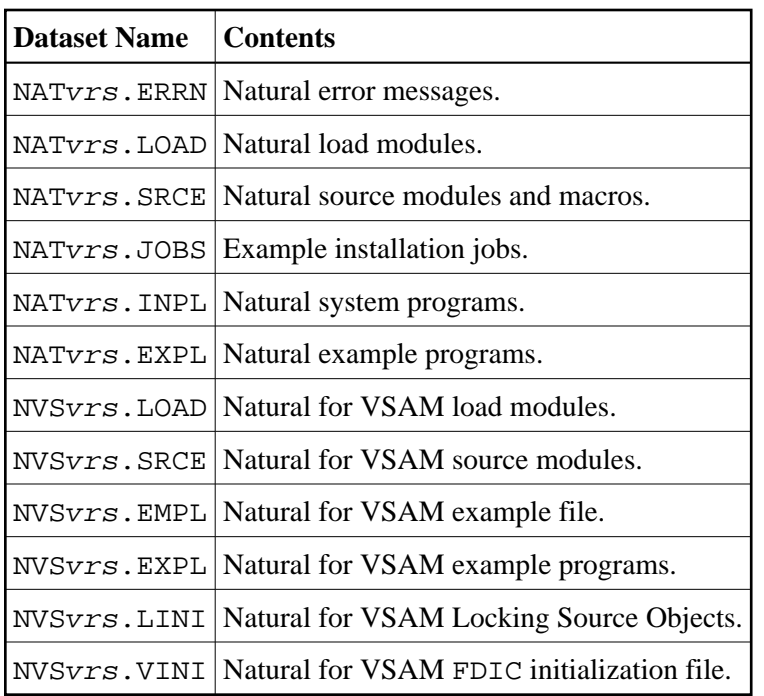

The notation vrs in dataset names represents the version number of the product. The sequence of the datasets is shown in the *Report of Tape Creation* which accompanies the installation tape.

## **Copying the Tape Contents to a z/OS Disk**

If you are using SMA, refer to the *System Maintenance Aid* documentation (included in the current edition of the Natural documentation CD).

If you are *not* using SMA, follow the instructions below.

This section explains how to:

- Copy dataset COPY. JOB from tape to disk.
- Modify this dataset to conform to your local naming conventions.

The JCL in this dataset is then used to copy all datasets from tape to disk.

If the datasets for more than one product are delivered on the tape, the dataset COPY.JOB contains the JCL to unload the datasets for all delivered products from the tape to your disk.

After that, you will have to perform the individual install procedure for each component.

- [Step 1 Copy Dataset COPY.JOB from Tape to Disk](#page-1-0)
- [Step 2 Modify COPY.JOB on Your Disk](#page-2-0)
- <span id="page-1-0"></span>• [Step 3 - Submit COPY.JOB](#page-2-1)

#### **Step 1 - Copy Dataset COPY.JOB from Tape to Disk**

The dataset COPY.JOB (Label 2) contains the JCL to unload all other existing datasets from tape to disk. To unload COPY.JOB, use the following sample JCL:

```
//SAGTAPE JOB SAG,CLASS=1,MSGCLASS=X
//* ---------------------------------
//COPY EXEC PGM=IEBGENER
//SYSUT1 DD DSN=COPY.JOB,
// DISP=(OLD,PASS),
// UNIT=(CASS,,DEFER),
// VOL=(,RETAIN,SER=tape-volume),
// LABEL = (2, SL)//SYSUT2 DD DSN=hilev.COPY.JOB,
// DISP=(NEW,CATLG,DELETE),
// UNIT=3390,VOL=SER=volume,
// SPACE=(TRK,(1,1),RLSE),
// DCB=*.SYSUT1
//SYSPRINT DD SYSOUT=*
//SYSIN DD DUMMY
//
```
where:

hilev is a valid high level qualifier tape-volume is the tape volume name, for example: T12345 volume is the disk volume name

#### <span id="page-2-0"></span>**Step 2 - Modify COPY.JOB on Your Disk**

Modify the COPY.JOB on your disk to conform to your local naming conventions and set the disk space parameters before submitting this job:

- Set HILEV to a valid high level qualifier.
- Set LOCATION to a storage location.
- Set EXPDT to a valid expiration date.

#### <span id="page-2-1"></span>**Step 3 - Submit COPY.JOB**

Submit COPY. JOB to unload all other datasets from the tape to your disk.

### **Installation Procedure**

Under z/OS, the installation procedure for Natural with VSAM system files consists of the following steps:

- [Step 1: Prepare NVS Demo File Job NVSI008, Steps 1403 to 1407](#page-3-0)
- [Step 2: Prepare VSAM Clusters System Files Job VSAMI008, Steps 1420 to 1446](#page-3-1)
- [Step 3: Prepare VSAM Cluster for the Spool File Job VSAMI008, Steps 0300 to 0309](#page-3-2)
- [Step 4: Prepare VSAM Cluster for the Security File Job VSAMI008, Steps 9900 to 9907](#page-3-3)
- [Step 5: Prepare VSAM Cluster for Scratch-Pad File \(Dataset NVSnnn.VINI\)](#page-3-4)
- [Step 6: Prepare VSAM Cluster for Source locking File FLOCK Job VSAMI008, Step 1460 and](#page-4-0)  [1461](#page-4-0)
- [Step 7: Assemble Natural z/OS Interface Module Job NATI055, Steps 0100 and 0102](#page-4-1)
- [Step 8: Create NVS Parameter Module Job NVSI055, Steps 1400 and 1401](#page-4-2)
- [Step 9: Create NVS I/O Module Job NVSI055, Steps 1410 and 1411](#page-4-3)
- [Step 10: Create Natural Batch Parameter Module Job VSAMI060, Steps 0010](#page-5-0)
- [Step 11: Link Natural Batch Nucleus Job VSAMI060, Step 0020](#page-5-1)
- [Step 12: Load System Programs Job VSAMI061, Step 0100](#page-6-0)
- [Step 13: Load Error Messages Job VSAMI061, Steps 0102](#page-6-1)
- [Step 14: Load Examples Job VSAMI061, Steps 0103 and 1400](#page-6-2)
- [Step 15: Reorganize FNAT System File](#page-6-3)
- [Step 16: Create NVS I/O Module for CICS Job NVSI070, Step 1400](#page-7-0)
- [Step 17: Install Online Natural](#page-7-1)
- [Step 18: Customize your TP Monitor](#page-7-2)

#### <span id="page-3-0"></span>**Step 1: Prepare NVS Demo File - Job NVSI008, Steps 1403 to 1407**

Load the VSAM demo file EMPL and define the alternate index path EMPLX for the file EMPL.

#### <span id="page-3-1"></span>**Step 2: Prepare VSAM Clusters System Files - Job VSAMI008, Steps 1420 to 1446**

Define three VSAM clusters to be used as system files for Natural (FNAT, FUSER and FDIC), an alternate index and a path for the alternate index for FDIC.

It is strongly recommended that you keep these three system files on separate VSAM clusters.

#### <span id="page-3-2"></span>**Step 3: Prepare VSAM Cluster for the Spool File - Job VSAMI008, Steps 0300 to 0309**

This step must only be performed if you have Natural Advanced Facilities installed and want your spool file to be a VSAM file, too.

Define an additional VSAM cluster to be used as spool file (FSPOOL) and five alternate indices.

#### **Note:**

Path processing is **not** supported for FSPOOL.

#### <span id="page-3-3"></span>**Step 4: Prepare VSAM Cluster for the Security File - Job VSAMI008, Steps 9900 to 9907**

This step must only be performed if you have Natural Security installed and want your security file to be a VSAM file, too.

Define an additional VSAM cluster to be used as security file (FSEC) and three alternate indices.

#### **Note:**

Path processing is **not** supported for FSEC.

#### <span id="page-3-4"></span>**Step 5: Prepare VSAM Cluster for Scratch-Pad File - (Dataset NVSnnn.VINI)**

- Allocate VSAM SCRATCH PAD File Job VSAMI008, Step 1450
- $\bullet$  Initialization VSAM SCRATCH PAD File Job VSAMI008, Step 1451

This step must only be performed if you want to use a scratch-pad file; that is, if you want to use read-only system files (ROSY=ON); see also the parameter ROSY and the macro NTLFILE (described in the Natural *Parameter Reference* documentation).

Define an additional VSAM cluster to be used as scratch-pad file.

For the optional scratch-pad file inclusion, the following NATPARM parameters must be added or, if already present, updated with:

```
NTLFILE 212,dbid,nt-file-number,dd-name-scratch-pad-file
ROSY=ON
```
If you want your system file(s) to be opened for input, adapt your Natural parameter module as follows:

```
FNAT=(dbid,fnr,filename,,RO),
FUSER=(dbid,fnr,filename,,RO),
FSEC=(dbid,fnr,filename,,RO),
```
#### <span id="page-4-0"></span>**Step 6: Prepare VSAM Cluster for Source locking File FLOCK - Job VSAMI008, Step 1460 and 1461**

This step must only be performed if you want to use a locking of source objects on VSAM system file (SLOCK=PRE); see also the parameter SLOCK and the macro NTLFILE (described in the Natural *Parameter Reference* documentation).

Define an additional VSAM cluster to be used as source locking file.

For the optional source locking file inclusion, the following NATPARM parameters must be added or, if already present, updated with:

```
NTLFILE 002,dbid,nt-file-number,dd-name-source-locking-file,,PATH
SLOCK=PRE
```
The default dd-name is FLOCK, the related default pathes are FLOCKA, FLOCKB and FLOCKC.

- Allocate and Define VSAM Source Locking File Job VSAMI008, Step 1460
- Printing Data Records VSAM Source Locking File Job VSAMI008, Step 1461

This step must only be performed if you want to use a VSAM Source Locking File; that is, if you want to use VSAM Source Locking parameter SLOCK - Source Locking (described in the Natural *Parameter Reference* documentation).

#### <span id="page-4-1"></span>**Step 7: Assemble Natural z/OS Interface Module - Job NATI055, Steps 0100 and 0102**

Assemble and link the Natural z/OS interface module NATOS contained in dataset NATnnn. SRCE.

#### <span id="page-4-2"></span>**Step 8: Create NVS Parameter Module - Job NVSI055, Steps 1400 and 1401**

<span id="page-4-3"></span>Edit, assemble and link the Natural for VSAM parameter module NVSPARM. For a description of the parameters which can be specified, see *Assembling the NVSPARM Parameter Module* in the section *Natural for VSAM Parameters*.

#### **Step 9: Create NVS I/O Module - Job NVSI055, Steps 1410 and 1411**

Assemble and link the Natural for VSAM I/O module NVSMISC with the LSR options:

DEFER=YES  $COMM$ T $T=NO$ READINT=NO

See a description of the parameters which can be specified in NVSMISC (see the section *Natural for VSAM Parameters*).

#### <span id="page-5-0"></span>**Step 10: Create Natural Batch Parameter Module - Job VSAMI060, Steps 0010**

Create the Natural batch parameter module.

To install Natural with VSAM system files, in addition to the VSIZE and NTDB specification, you must modify the parameters FNAT, FUSER and FDIC as follows:

```
VSIZE=126,
FNAT=(vsam-dbid,fnr-fnat,dd-name-fnat),
FUSER=(vsam-dbid,fnr-fuser,dd-name-fuser),
FDIC=(vsam-dbid,fnr-fdic,dd-name-fdic),
NTDB VSAM, vsam-dbid
```
*vsam-dbid* must have the same value in all four entries.

It is recommended to use different files and different file numbers for FNAT and FUSER. The FDIC file *must* be a file different from FNAT and FUSER. Therefore, the FDIC parameter must not be omitted.

The DD names are the logical names of the system files; each DD name can be up to seven characters long. The DD name for the FDIC path is created by appending an X to the DD name of the FDIC file.

If you have Natural Advanced Facilities installed and want your spool file to be a VSAM file, modify the FSPOOL parameter accordingly:

FSPOOL=(vsam-dbid,fnr-fspool,dd-name-fspool)

If you have Natural Security installed and want your security file to be a VSAM file, modify the FSEC parameter accordingly:

FSEC=(vsam-dbid,fnr-fsec,dd-name-fsec)

The FSEC file must be a file different from FNAT.

#### <span id="page-5-1"></span>**Step 11: Link Natural Batch Nucleus - Job VSAMI060, Step 0020**

For information on the components and structure of the Natural interface to VSAM, see also *Components of Natural for VSAM* and *Structure of the Natural Interface to VSAM*.

With the INCLUDE instruction for the parameter module, specify the name of the Natural parameter module created in Step 8.

Add the following INCLUDE instructions to the link of the Natural batch nucleus:

INCLUDE NVSLIB(NVSNUC) INCLUDE NVSLIB(NVSFNAT) INCLUDE NVSLIB(NVSFSPO) INCLUDE NVSLIB(NVSFSEC) INCLUDE SMALIB(NVSFLOCK) INCLUDE SMALIB(NVSPARM) INCLUDE SMALIB(NVSMISC)

The module NVSFSPO is only required if you have Natural Advanced Facilities installed and want your spool file to be a VSAM file, too.

The module NVSFSEC is only required if you have Natural Security installed and want your security file to be a VSAM file, too.

The module NVSFLOCK is only required if you want locking for source objects on VSAM system files FUSER/FNAT.

If your front-end is *not* linked to your Natural nucleus, NVSPARM and NVSMISC must be linked to NATPARM instead.

Add the corresponding DD statements to the link step for Natural and link-edit the executable module.

Link the executable batch Natural nucleus.

#### <span id="page-6-0"></span>**Step 12: Load System Programs - Job VSAMI061, Step 0100**

Use the Natural system command INPL (see the *Natural System Command Reference* documentation) to load the Natural system programs (dataset NATnnn. INPL) into the Natural system files.

Ensure that the DD names specified in NATPARM are specified in the INPL job, too. In addition, an alternate index DD name  $(dd-name-fdicX)$  must be specified for FDIC.

#### **Note:**

If you want to install any other Software AG products that require INPL steps, ensure that these INPL steps are adapted according to the VSAMI061 job.

#### <span id="page-6-1"></span>**Step 13: Load Error Messages - Job VSAMI061, Steps 0102**

Load the Natural error messages file (dataset NATnnn. ERRN) using the program ERRLODUS as described in the Natural *SYSERR Utility* documentation.

Ensure that the DD names specified in NATPARM are specified in the ERRLODUS job, too.

#### <span id="page-6-2"></span>**Step 14: Load Examples - Job VSAMI061, Steps 0103 and 1400**

Use the system command INPL to load the Natural example programs (dataset NATnnn, EXPL) and the Natural for VSAM example programs (dataset NVSnnn.EXPL) into the Natural system file.

<span id="page-6-3"></span>Ensure that the DD names specified in NATPARM are specified in the INPL job, too. In addition, a path DD name (dd-name-fdicX) must be specified for FDIC.

#### **Step 15: Reorganize FNAT System File**

Reorganize the FNAT system file using the VSAM facility AMS REPRO to unload and reload the file.

#### <span id="page-7-0"></span>**Step 16: Create NVS I/O Module for CICS - Job NVSI070, Step 1400**

This step must only be performed if you wish to install Natural for VSAM under CICS.

If Natural for VSAM is to be installed under CICS, assemble and link the module NVSCICS.

#### <span id="page-7-1"></span>**Step 17: Install Online Natural**

Proceed with the specific installation steps for Natural required under your TP monitor (see the relevant sections in the Natural *Installation* documentation), taking into account the following additions:

- Modify your Natural online parameter modules according to Step 8.
- Add the following INCLUDE instructions to all links of the online Natural nucleus:

```
INCLUDE NVSLIB(NVSNUC)
INCLUDE NVSLIB(NVSFNAT)
INCLUDE NVSLIB(NVSFSPO)
INCLUDE NVSLIB(NVSFSEC)
INCLUDE NVSLIB(NVSFLOCK)
```
The module NVSFSPO is only required if you have Natural Advanced Facilities installed and want your spool file to be a VSAM file, too. The online environment for Natural Advanced Facilities must be a CICS environment, and the VSAM spool files must be defined in the CICS FCT. The module NVSFSEC is only required if you have Natural Security installed and want your security file to be a VSAM file, too. The VSAM security files must be defined in the CICS FCT. The module NVSFLOCK is only required if you want locking for source objects on VSAM system files FUSER/FNAT. The VSAM locking files must be defined in the CICS FCT.

Add the following INCLUDE instructions to the link of the front-end in a CICS environment:

```
INCLUDE SMALIB(NVSPARM)
INCLUDE SMALIB(NVSCICS)
```
Add the following INCLUDE instructions to the link of the front-end in any other supported environment:

INCLUDE SMALIB(NVSPARM) INCLUDE SMALIB(NVSMISC)

Before starting Natural, ensure that the DD and DSN names of the VSAM system files are known in your respective batch and online environments.

#### <span id="page-7-2"></span>**Step 18: Customize your TP Monitor**

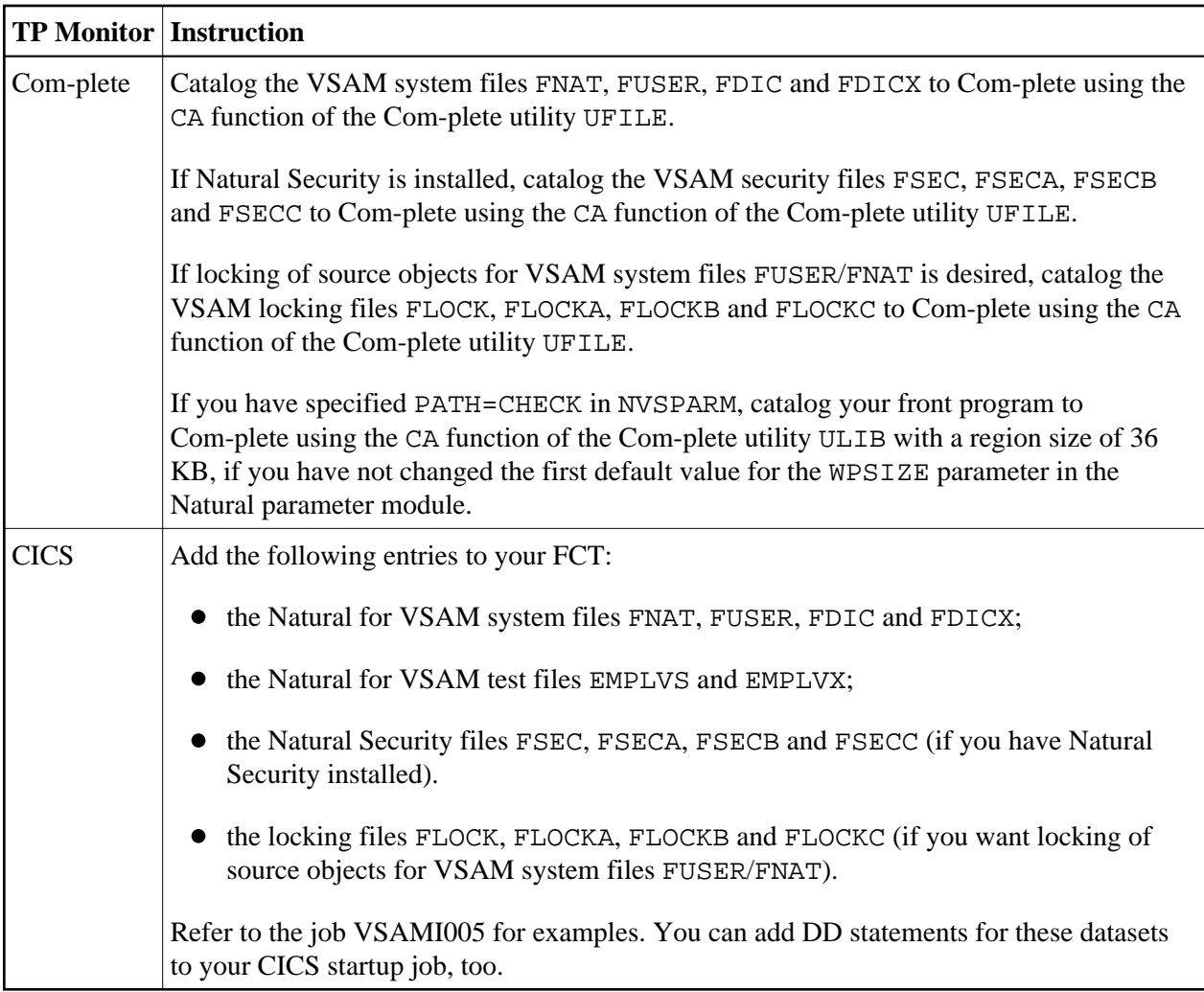

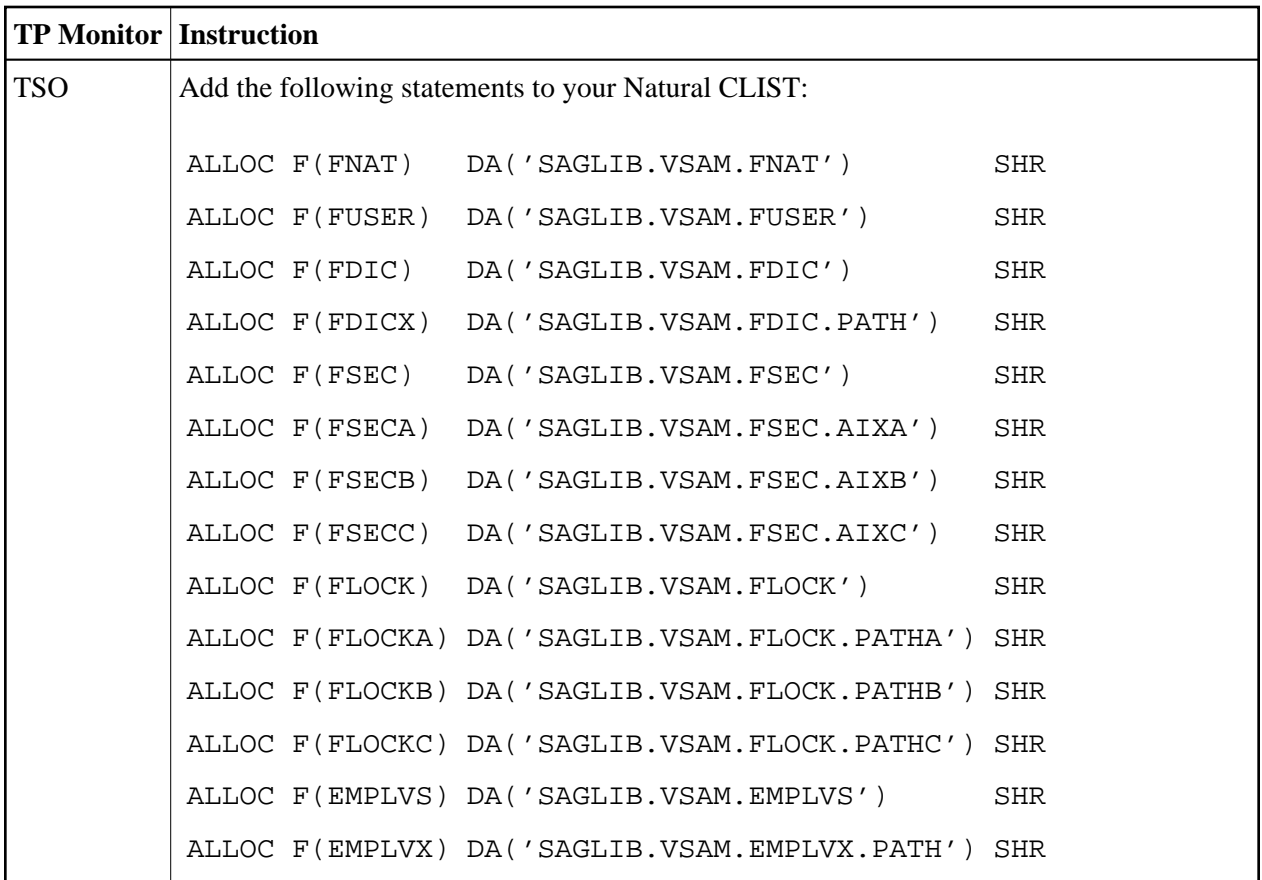

## <span id="page-9-0"></span>**Installing Natural on VSAM System Files - z/VSE**

This section describes step by step how to install Natural under the operating system z/VSE using VSAM system files. The information given is basically a combination of the installation descriptions for both base Natural and Natural for VSAM (product code: NVS), plus some points specific to VSAM system files.

- [Installation Tape](#page-9-1)
- **•** [Installation Procedure](#page-11-0)

### <span id="page-9-1"></span>**Installation Tape**

To install Natural with VSAM system files, you need the datasets for both base Natural and Natural for VSAM. The required datasets are listed in the table below:

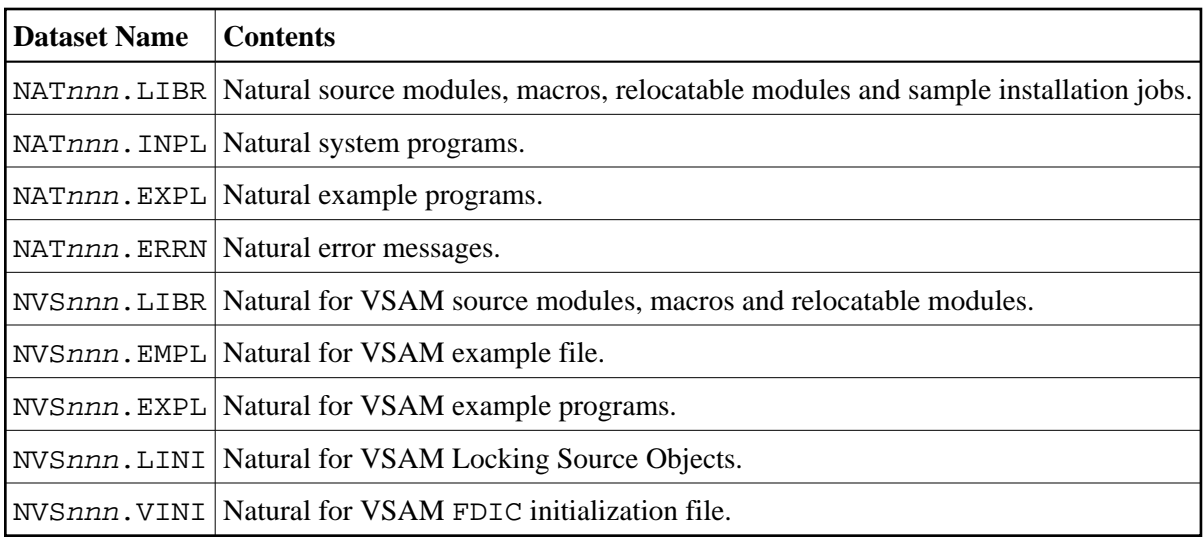

The notation nnn in dataset names represents the version number of the product. The sequence of the datasets, their type and the space each dataset requires on disk are shown in the *Report of Tape Creation* which accompanies the installation tape.

#### **Copying the Tape Contents to Disk**

The sample JCS supplied on tape for the installation of Natural assumes one library, which has installation sublibraries per Software AG product library. In addition to these sublibraries, you need a work sublibrary and a sublibrary for sample installation jobs for Natural. It is recommended that you create this library and the work sublibrary now.

Then copy the sublibrary containing the sample installation jobs from tape using the following JCS:

```
* $$ JOB JNM=NATJOBS,CLASS=0,DISP=D,LDEST=*,SYSID=1
* $$ LST CLASS=A,DISP=D
// JOB NATJOBS
// ASSGN SYS005,IGN
// ASSGN SYS006,cuu,VOL=NVSnnn
// MTC REW,SYS006
// MTC FSF,SYS006,nn
* Tape positioned at file ?, tape mark nn
  *** Now process NVSnnn.LIBR - JOBS ***
// EXEC LIBR,PARM='MSHP'
 RESTORE SUBLIB=SAGLIB.NVSnnnJ:SAGLIB.NVSnnnJ -
                 TAPE=SYS006 -
                 LIST=YES -
                 REPLACE=NO
/*
// MTC REW,SYS006
/*
/&
* $$ EOJ
```
The notation cuu represents the physical unit address of the tape drive.

The notation nn represents the file sequence number given by " $(3 * file - no) - 2$ ", as shown on the *Report of Tape Creation*. Leave out the // MTC FSF ... instructions if your library is the first dataset on the tape.

The notation *nnn* represents the version number of the product.

Now use jobs NATTAPE and NVSTAPE from this job library to restore the Natural sublibrary from tape and make Natural known to MSHP.

All further datasets will be directly used from tape by the installation jobs.

### <span id="page-11-0"></span>**Installation Procedure**

Under z/VSE, the installation procedure for Natural with VSAM system files consists of the following steps:

- [Step 1: Prepare NVS Demo File Job NVSI008, Steps 1403 to 1407](#page-11-1)
- [Step 2: Prepare VSAM Clusters for System Files Job VSAMI008, Steps 1420 to 1446](#page-11-2)
- [Step 3: Prepare VSAM Cluster for Spool File Job VSAMI008, Steps 0300 to 0309](#page-11-3)
- [Step 4: Prepare VSAM Cluster for Security File VSAMI008, Steps 9900 to 9907](#page-12-0)
- [Step 5: Prepare VSAM Cluster for Scratch-Pad File \(Dataset NVSnnn.VINI\)](#page-12-1)
- Step 6: Prepare VSAM Cluster for Source locking File FLOCK Job VSAMI008, Step 1460 and [1461](#page-12-2)
- [Step 7: Assemble Natural z/VSE Interface Module Job NATI055, Step 0100](#page-13-0)
- [Step 8: Create NVS Parameter Module Job NVSI055, Step 1400](#page-13-1)
- [Step 9: Create NVS I/O Module Job NVSI055, Step 1410](#page-13-2)
- [Step 10: Create Natural Batch Parameter Module Job VSAMI060, Steps 0010, 0015](#page-13-3)
- [Step 11: Link Natural Batch Nucleus Job VSAMI060, Step 0020](#page-14-0)
- [Step 12: Load System Programs Job VSAMI061, Step 0100](#page-15-0)
- [Step 13: Load Error Messages Job VSAMI061, Steps 0102](#page-15-1)
- [Step 14: Load Examples Job VSAMI061, Step 0103](#page-15-2)
- [Step 15: Reorganize the FNAT System File](#page-15-3)
- [Step 16: Create NVS I/O Module for CICS Job NVSI070, Step 1400](#page-15-4)
- [Step 17: Install Online Natural](#page-15-5)
- [Step 18: Customize your TP Monitor](#page-16-0)

#### <span id="page-11-1"></span>**Step 1: Prepare NVS Demo File - Job NVSI008, Steps 1403 to 1407**

Load the VSAM demo file EMPL and define the alternate index path EMPLX for the file EMPL.

#### <span id="page-11-2"></span>**Step 2: Prepare VSAM Clusters for System Files - Job VSAMI008, Steps 1420 to 1446**

Define three VSAM clusters to be used as system files for Natural (FNAT, FUSER and FDIC) and a path for FDIC.

It is strongly recommended that you keep these three system files on separate VSAM clusters.

#### <span id="page-11-3"></span>**Step 3: Prepare VSAM Cluster for Spool File - Job VSAMI008, Steps 0300 to 0309**

This step must only be performed if you have Natural Advanced Facilities installed and want your spool file to be a VSAM file, too.

Define an additional VSAM cluster to be used as spool file (FSPOOL) and five alternate indices.

#### **Note:**

Path processing is *not* supported for FSPOOL.

#### <span id="page-12-0"></span>**Step 4: Prepare VSAM Cluster for Security File - VSAMI008, Steps 9900 to 9907**

This step must only be performed if you have Natural Security installed and want your security file to be a VSAM file, too.

Define an additional VSAM cluster to be used as security file (FSEC) and three alternate indices.

#### **Note:**

Path processing is *not* supported for FSEC.

#### <span id="page-12-1"></span>**Step 5: Prepare VSAM Cluster for Scratch-Pad File (Dataset NVSnnn.VINI)**

- Allocate VSAM SCRATCH PAD File Job VSAMI008, Step 1450
- Initialization VSAM SCRATCH PAD File Job VSAMI008, Step 1451

This step must only be performed if you want to use a scratch-pad file; that is, if you want to use read-only system files (ROSY=ON); see also the parameter ROSY and the macro NTFILE in the section *Profile Parameters* in the Natural *Parameter Reference* documentation.

Define an additional VSAM cluster to be used as scratch-pad file.

For the optional scratch-pad file inclusion, the following NATPARM parameters must be added or, if already present, updated with:

```
NTFILE ID=212,DBID=dbid,FNR=nt-file-number,PASSWD=dd-name-scratch-pad-file
ROSY=ON
```
If you want your system file(s) to be opened for input, adapt your Natural parameter module as follows:

```
FNAT=(dbid,fnr,filename,,RO),
FUSER=(dbid,fnr, filename,,RO),
FSEC=(dbid,fnr,filename,, RO),
```
#### <span id="page-12-2"></span>**Step 6: Prepare VSAM Cluster for Source locking File FLOCK - Job VSAMI008, Step 1460 and 1461**

This step must only be performed if you want to use a locking of source objects on VSAM system file (SLOCK=PRE); see also the parameter SLOCKand the macro NTFILE (described in the Natural *Parameter Reference* documentation).

Define an additional VSAM cluster to be used as source locking file.

- Allocate and Define VSAM Source Locking File Job VSAMI008, Step 1460
- Printing Data Records VSAM Source Locking File Job VSAMI008, Step 1461

For the optional source locking file inclusion, the following NATPARM parameters must be added or, if already present, updated with:

NTLFILE 002,dbid,nt-file-number,dd-name-source-locking-file,,PATH  $SLOCK=PRE$ 

The default dd-name is FLOCK, the related default pathes are FLOCKA, FLOCKB and FLOCKC.

#### <span id="page-13-0"></span>**Step 7: Assemble Natural z/VSE Interface Module - Job NATI055, Step 0100**

Set the parameters in the source of the module NATVSE to suit your requirements. The NATVSE generation parameters are described in the section *Running Natural in Batch under z/VSE* (*Natural in Batch Mode*) in the Natural *Operations* documentation.

Assemble and link the Natural z/VSE interface module NATVSE contained in dataset NATnnn.LIBR.

#### <span id="page-13-1"></span>**Step 8: Create NVS Parameter Module - Job NVSI055, Step 1400**

Edit, assemble and link the Natural for VSAM parameter module NVSPARM. For a description of the parameters which can be specified, see the section *Assembling the NVSPARM Parameter Module*.

For a quick installation, use the Natural for VSAM LSR feature and specify the following NVMLSR definitions in NVSPARM (see also *NVMLSR Macro* in the section *Natural for VSAM Parameters*):

```
NVMLSR DDNAME=fnat-dd-name, SHRPOOL=1
NVMLSR DDNAME=fuser-dd-name, SHRPOOL=2
NVMLSR DDNAME=fdic-dd-name, SHRPOOL=3
NVMLSR DDNAME=fdicx-dd-name, SHRPOOL=3
```
If you want to use FSEC system files:

```
NVMLSR DDNAME=fsec-dd-name, SHRPOOL=4
NVMLSR DDNAME=fseca-dd-name, SHRPOOL=4
NVMLSR DDNAME=fsecb-dd-name, SHRPOOL=4
NVMLSR DDNAME=fsecc-dd-name, SHRPOOL=4
```
#### <span id="page-13-2"></span>**Step 9: Create NVS I/O Module - Job NVSI055, Step 1410**

Assemble and link the Natural for VSAM I/O module NVSMISC with the LSR options:

DEFER=YES COMMIT=NO READINT=NO

See the description of the parameters which can be specified in NVSMISC (see the section *Natural for VSAM Parameters*).

#### <span id="page-13-3"></span>**Step 10: Create Natural Batch Parameter Module - Job VSAMI060, Steps 0010, 0015**

Create the Natural batch parameter module.

To be able to install Natural with VSAM system files, in addition to the VSIZE and NTDB specification, modify the parameters FNAT, FUSER and FDIC as follows:

```
VSIZE=126,
FNAT=(vsam-dbid,fnr-fnat,dlbl-name-fnat),
FUSER=(vsam-dbid,fnr-fuser,dlbl-name-fuser),
FDIC=(vsam-dbid,fnr-fdic,dlbl-name-fdic),
NTDB VSAM, vsam-dbid
```
vsam-dbid must have the same value in all four entries.

It is recommended to use different files and different file numbers for FNAT and FUSER. The FDIC file *must* be a file different from FNAT and FUSER. Therefore, the FDIC parameter must not be omitted.

The DD names are the logical names of the system files; each DD name can be up to seven characters long. The DLBL name for FDIC is created by appending an X to the DLBL name for the FDIC file.

If you have Natural Advanced Facilities installed and want your spool file to be a VSAM file, modify the FSPOOL parameter accordingly:

FSPOOL=(vsam-dbid,fnr-fspool,dd-name-fspool)

Assemble and link the parameter module.

If you have Natural Security installed and want your security file to be a VSAM file, modify the FSEC parameter accordingly:

FSEC=(vsam-dbid,fnr-fsec,dd-name-fsec)

The FSEC file must be a file different from FNAT.

#### <span id="page-14-0"></span>**Step 11: Link Natural Batch Nucleus - Job VSAMI060, Step 0020**

For information on the components and structure of the Natural interface to VSAM, see also *Components of Natural for VSAM* and *Structure of the Natural Interface to VSAM*.

With the INCLUDE instruction for the parameter module, specify the name of the Natural parameter module created in Step 8.

Add the following INCLUDE instructions to the link of the Natural batch nucleus:

INCLUDE NVSNUC INCLUDE NVSFNAT INCLUDE NVSFSPO INCLUDE NVSFSEC INCLUDE NVSFLOCK INCLUDE NVSPARM INCLUDE NVSMISCD

The module NVSFSPO is only required if you have Natural Advanced Facilities installed and want your spool file to be a VSAM file, too.

The module NVSFSEC is only required if you have Natural Security installed and want your security file to be a VSAM file, too.

The module NVSFLOCK is only required if you want locking for source objects on VSAM system files FUSER/FNAT.

If your front-end is *not* linked to your Natural nucleus, NVSPARM and NVSMISCD must be linked to NATPARM instead.

Add the corresponding sublibrary for Natural for VSAM to the search chain for the linkage editor and link-edit the executable module.

Link the executable batch Natural nucleus.

#### <span id="page-15-0"></span>**Step 12: Load System Programs - Job VSAMI061, Step 0100**

Use the Natural system command INPL to load the Natural system programs (dataset NATnnn. INPL) into the Natural system files.

Ensure that the DLBL names specified in NATPARM (Step 8) are specified in the INPL job, too. In addition, a path DLBL name  $(d1b1-name-fdicX)$  must be specified for FDIC.

#### **Note:**

If you want to install any other Software AG products that require INPL steps, ensure that these INPL steps are adapted according to the VSAMI061 job.

#### <span id="page-15-1"></span>**Step 13: Load Error Messages - Job VSAMI061, Steps 0102**

Load the Natural error messages file (dataset NATnnn.ERRN) using the ERRLODUS utility (which is described in the Natural *SYSERR Utility* documentation).

Ensure that the DLBL names specified in NATPARM (Step 8) are specified in the ERRLODUS job, too.

#### <span id="page-15-2"></span>**Step 14: Load Examples - Job VSAMI061, Step 0103**

Use the system command INPL to load the Natural example programs (dataset NATnnn, EXPL) and the Natural for VSAM example programs (dataset NVSnnn, EXPL) into the Natural system file.

Ensure that the DLBL names specified in NATPARM (Step 8) are specified in the INPL job, too. In addition, a path DLBL name  $(d1b1-name-fdicX)$  must be specified for FDIC.

#### <span id="page-15-3"></span>**Step 15: Reorganize the FNAT System File**

Reorganize the FNAT system file using the VSAM facility AMS REPRO to unload and reload the file.

#### <span id="page-15-4"></span>**Step 16: Create NVS I/O Module for CICS - Job NVSI070, Step 1400**

This step must only be performed if you wish to install Natural for VSAM under CICS.

If Natural for VSAM is to be installed under CICS, assemble and link the module NVSCICS.

#### <span id="page-15-5"></span>**Step 17: Install Online Natural**

Proceed with the specific installation steps for Natural required under your TP monitor (see the relevant sections in the *Natural Installation* documentation), taking into account the following additions:

- Modify your Natural online parameter modules according to Step 8.
- Add the following INCLUDE instructions to all links of the online Natural nucleus:

INCLUDE NVSNUC INCLUDE NVSFNAT INCLUDE NVSFSPO INCLUDE NVSFSEC INCLUDE NVSFLOCK

The module NVSFSPO is only required if you have Natural Advanced Facilities installed and want your spool file to be a VSAM file, too. The online environment for Natural Advanced Facilities must be a CICS environment, and the VSAM spool files must be defined in the CICS FCT. The module NVSFSEC is only required if you have Natural Security installed and want your security file to be a VSAM file, too. The VSAM security files must be defined in the CICS FCT. The module NVSFLOCK is only required if you want locking for source objects on VSAM system files FUSER/FNAT. The VSAM locking files must be defined in the CICS FCT.

Add the following INCLUDE instructions to the link of the front-end in a CICS environment:

INCLUDE NVSPARM INCLUDE NVSCICS

Add the following INCLUDE instructions to the link of the front-end in a Com-plete environment:

INCLUDE NVSPARM INCLUDE NVSMISCD

Add the corresponding sublibrary for Natural for VSAM to the search chain for the linkage editor and link-edit the executable module. Before starting Natural, ensure that the DLBL names of the VSAM system files are known in your batch and online environments.

#### <span id="page-16-0"></span>**Step 18: Customize your TP Monitor**

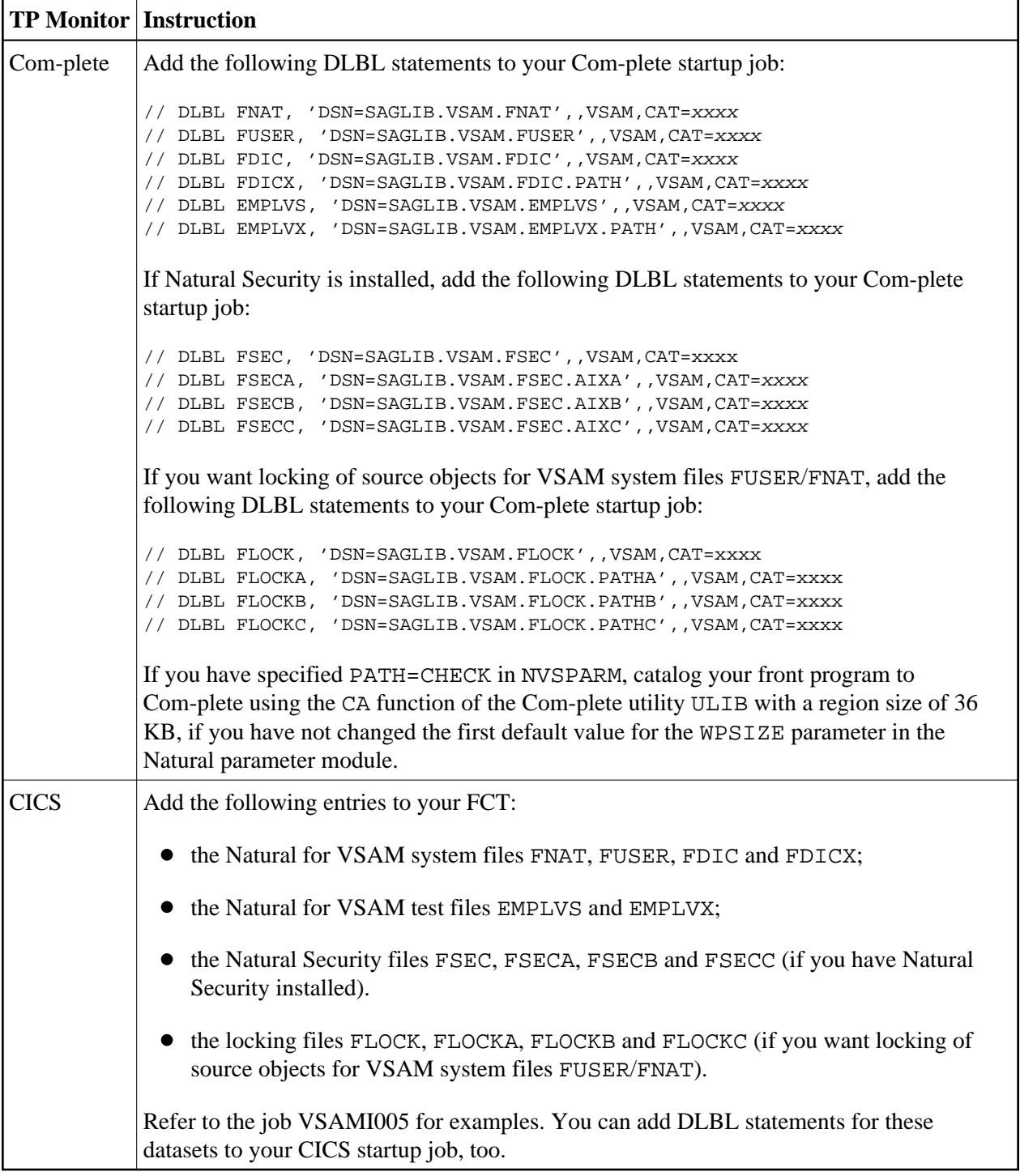

## <span id="page-17-0"></span>**Installation Verification with VSAM System Files**

## **Under z/OS and z/VSE**

To verify whether the installation has been successfully performed, log on to the library SYSEXNVS and run the following programs:

- $\bullet$  NVSINST1
- $\bullet$  NVSINST2
- $\bullet$  NVSINST3
- $\bullet$  NVSINST4
- $\bullet$  NVSINST5
- $\bullet$  NVSINST6

If all these programs can be executed successfully, the installation of Natural on VSAM system files is completed and verified.

#### **Note for z/OS batch mode:**

For verification in batch mode under z/OS, you can run the job VSAMI200 which executes the above programs.

## <span id="page-18-0"></span>**Restrictions**

The Natural VSAM system files FSEC and FSPOOL cannot be used for record-level sharing (RLS), as the related AIX files cannot be accessed using a path definition. The reason is that null values are not suppressed during VSAM upgrade handling for AIX keys. The record length of AIX files related to FSEC and FSPOOL would be exceeded for AIX keys filled with blanks or binary zeros. This would cause problems under CICS, as the record length supported is limited to 32 KB only. Natural for VSAM supports null-value suppression for AIX keys and the upgrade handling for AIX files.